## **Proctorio – Fullscreen**

Instructors should associate the **Proctorio - Fullscreen** site to their ChiTester exam if the exam does not require access to external sites or computer applications such as the calculator that comes with their computer.

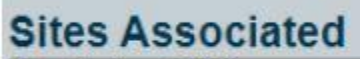

Proctorio - Full Screen

## **Testing Site Parameters For Proctorio - Fullscreen**

The students will receive the following notification before they begin their exam:

- Your browser will be in fullscreen mode during the exam preventing you from opening any other programs. If you leave the exam, it will be end automatically
- Any loss of network connectivity and the exam will end automatically, please make sure your current connection is stable during the entire exam.
- Your clipboard will be disabled during the exam. Copy and paste functions will not work and your current clipboard will be emptied.
- Once your exam is submitted, the browser cache will be cleared.
- Your will not be able to begin the exam until you disconnect additional screens or monitors
- You will not be allowed to open new tabs or windows during the exam
- You will not be allowed to right click the exam
- You will not be allowed to print the exam
- You will not be allowed to download or save any external files during the exam.

The following information will be collected during the duration of the exam:

Your microphone ● Your webcam ● Your physical location ● Your Identity ● Your clipboard ● Your mouse location ● Your browser size ● Your browser tabs and windows ● Your head movements ● Your eye movements ● Your mouth movements ● Your entire screen ● Any website your visit ● A scan of your testing environment • Any other application running • Number of display screens connected

The test instructions for the testing personnel should be updated to include information regarding tests aids. For example,

## *Sample Testing Personnel Instructions:*

*Students can use a scientific calculator for this exam. They can also use blank scratch paper.*

## *Sample Testing Student Instructions:*

*If you are taking your test using Proctorio, you will need to complete a few security checks before you click Begin Test. Please use a mirror or the selfie camera on your cell phone, to show the monitor and keyboard. Make sure you show the edges of the monitor and keyboard.* 

*Once you have shown the monitor and keyboard, your cell phone should be turned off and placed away from your testing location.*

*You can use scratch paper on your exam. Your scratch paper should be loose papers and not part of a binder or notebook. Please hold the paper(s) up to the webcam and show both sides. Make sure the entire page is showing. The scratch paper must be blank.*

*You can use a scientific calculator. Please hold the calculator up to the webcam and show both sides.*

*You can have 2 sheets of notes. Please show your notes to the camera.*